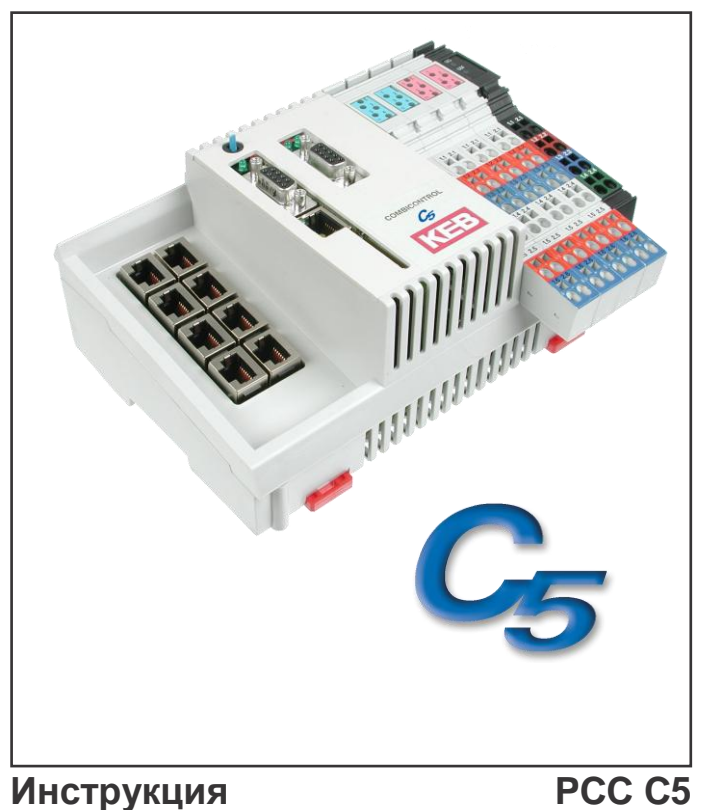

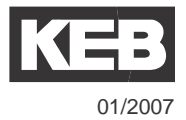

## **Preface**

Karl E. Brinkmann GmbH reserves itself the right to change/adapt specifications and technical data without previous notification.

The safety and warning reference specified in this manual is not exhaustive. The manual and the information contained in it is made with care. KEB don´t accept a guarantee for misprint or other errors or resulting damages.

The marks and product names are trade marks or registered trade marks of the respective title owners.

The information contained in the technical documentation, as well as any user-specific advice in spoken and written and through tests, are made to best of our knowledge and information about the application. However, they are considered for information only without responsibility. This also applies to any violation of industrial property rights of a third-party.

Inspection of our units in view of their suitability for the intended use must be done generally by the user. Inspections are particulary necessary, if changes are executed, which serve for the further development or adaption of our products to the applications (hardware, software or download lists). Inspections must be repeated completely, even if only parts of hardware, software or download lists are modified.

**Application and use of our units in the target products is outside of our control and therefore lies exclusively in the area of responsibility of the user.**

## Содержание

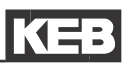

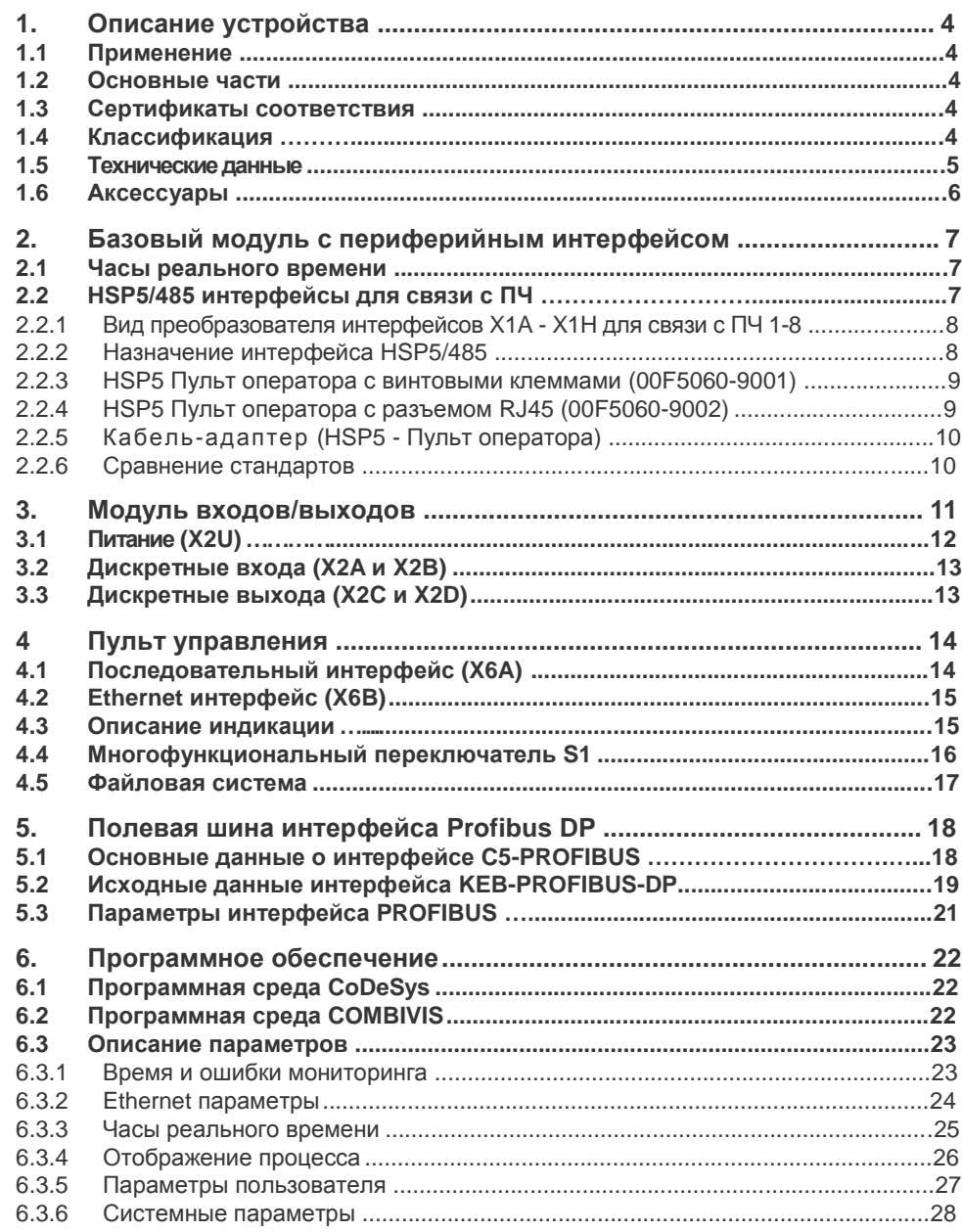

#### **1. Описание устройства**

## **1.1 Применение**

COMBICONTROL C5 является программируемым контроллером возможностью прямого подключения до 8 преобразователей частоты KEB серии F5. Подключение осуществляется через интерфейс HSP5/485. Все ПЧ быстро и надежно связываются с помощью недорогих пультов оператора. Реализуемы циклы до одной миллисекунды. Это руководство описывает устройства с версией прошивки V1.3 и выше.

ПЧ программируются в соответствии со стандартом IEC 61131-3 в среде программирования CoDeSys от 3S-Software Company, Kempten (Германия) (www.3ssoftware.com

#### **1.2 Основные части**

Контроллер состоит из четырех модулей:

#### • **Базовый модуль**

- ЦП и память;
- Внутренняя Flash память;
- Импульсный источник питания;
- Часы реального времени;
- HSP5/485-интерфейс для связи с ПЧ (Х1А…Х1Н).

#### • **Пульт управления**

- Последовательный интерфейс (Х6А);
- Ethernet интерфейс (Х6В);
- Индикация;
- Многофункциональный
- переключатель (S1);
- Слот для внешней карты памяти.
- **Модуль входов/выходов**
	- Питание (X2U);
	- 8DI/8DO модуль (X2A…X2D):
		- 8 дискретных входов;
		- 8 дискретных выходов.
- **Полевая шина интерфейса (опция)**
	- ProfiBus-DP интерфейс.

## $(X2A, X2D)$  $\mathbf{c}_1$ X6A(RS232) Hurraune (X2U)  $X1A...X1H(HSP5)$ MM Card (FAT16) *Bullin* X6B(Ethernet)

X6C(ProfiBus)

DI/DO-MOTVIL

*Рисунок 1 – внешний вид.*

#### **1.3 Сертификаты соответствия** Устройство было испытано в соответствии с общим стандартом EN 61000-6-2 в области помехоустойчивости и соответствует требованиям директивы по ЭМС 89/336 с изменениями / расширениями.

#### **1.4 Классификация**

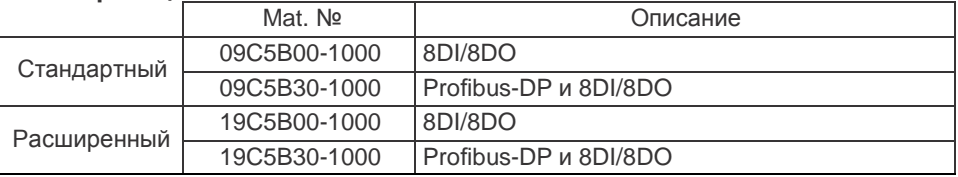

#### **1.5 Технические данные**

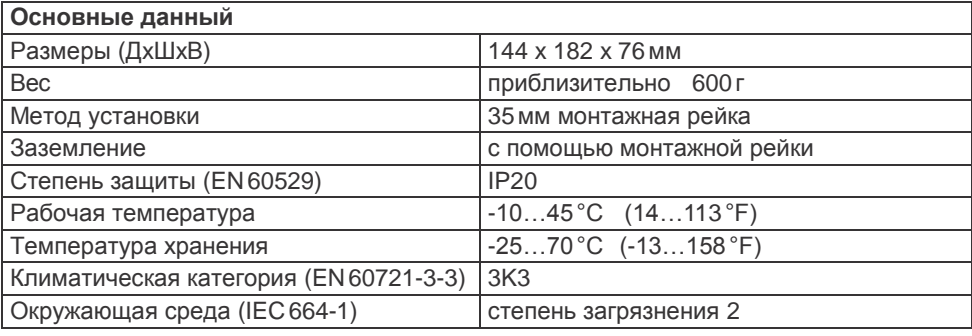

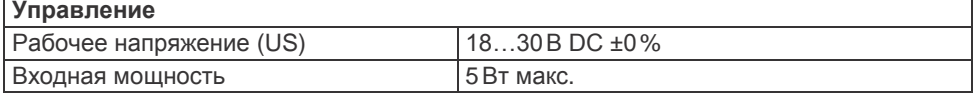

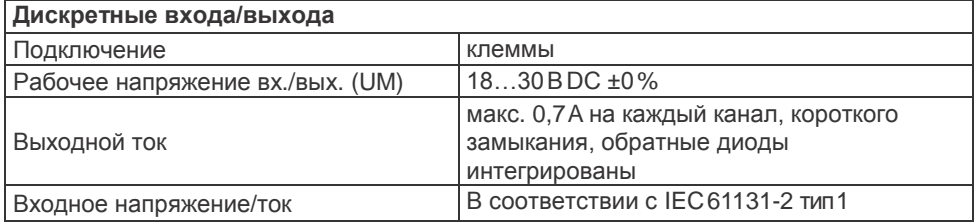

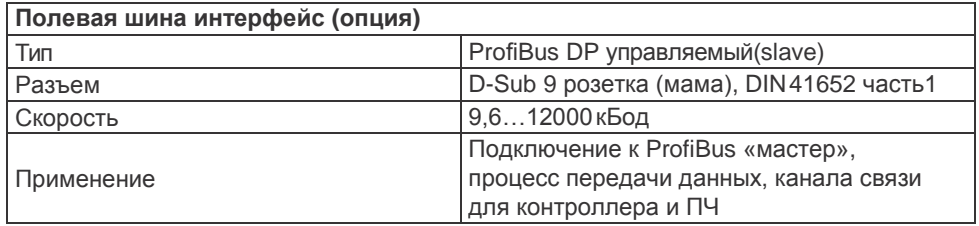

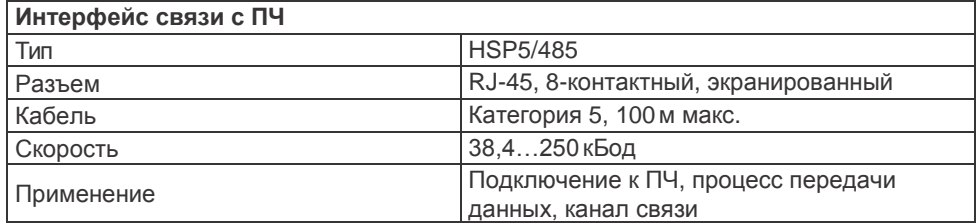

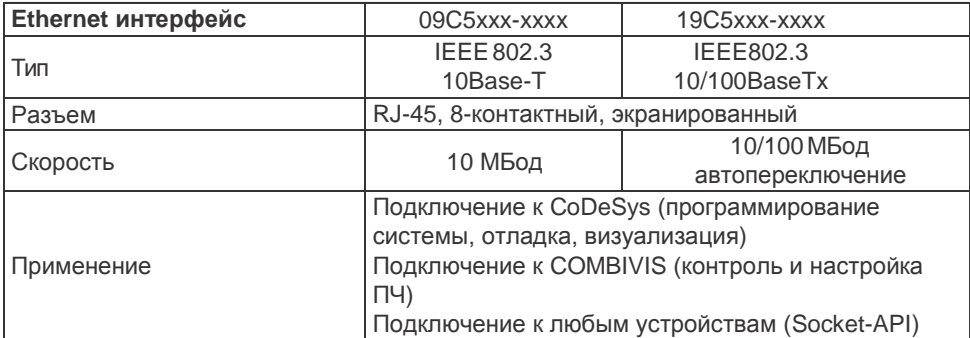

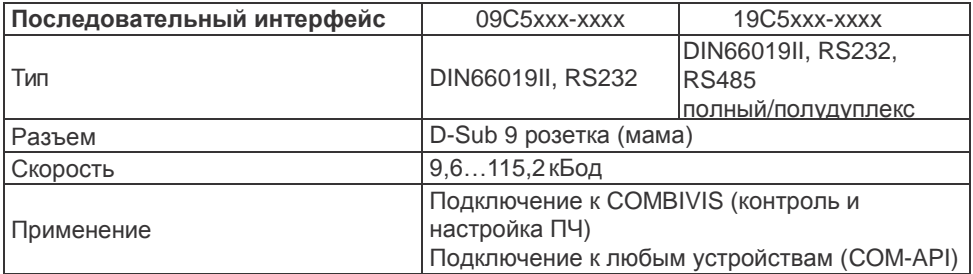

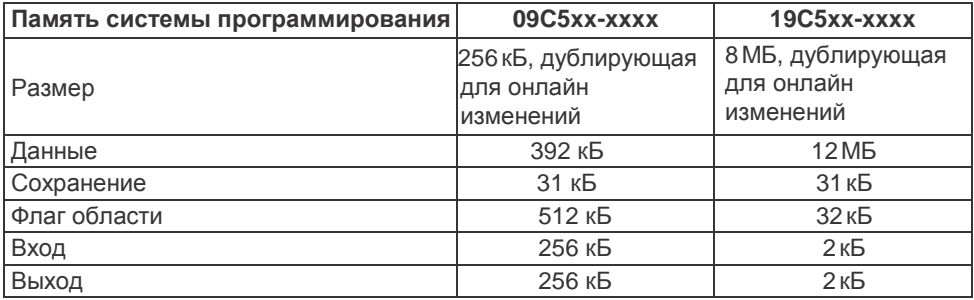

#### **1.6 Аксессуары**

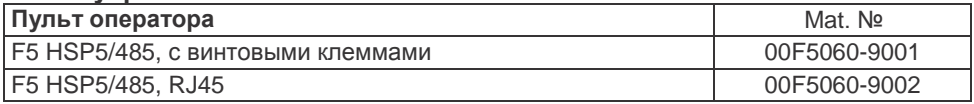

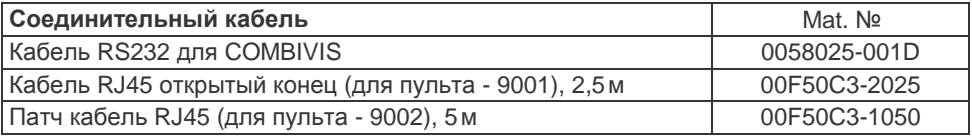

#### **2. Базовый модуль с периферийным интерфейсом**

Базовый модуль устанавливается на 35 мм рейке. Заземления происходит по рейке с помощью пружинных контактов на задней панели основного модуля. Базовый модуль выступает в качестве носителя для работы устройства и полевой шины интерфейса, а также модуля входов/выходов. Кроме того, он содержит:

- $\cdot$   $\Box$  $\Box$ :
- Импульсный источник питания;
- Системную Flash память;
- Часы реального времени;
- HSP5/485-интерфейс для связи с ПЧ.

#### **2.1 Часы реального времени**

Встроенные часы реального времени не требует технического обслуживания (без батареи) и работает без источника питания около 30-ти дней. По истечении этого времени они должна быть скорректирована снова. Часы указывают дату и время. Устройство должно оставаться включенным мин. 30 минут для полной зарядки. Високосный год признается автоматически до 2099 года. Дата и время могут быть прочитаны и установлены через COMBIVIS или программу управления.

#### **2.2 HSP5/485 интерфейсы для связи с ПЧ**

До восьми ПЧ KEB F5 могут быть подключены через терминалы X1A - X1H. Соединение происходит с помощью экранированного кабеля 4х2 (RS485), который может быть до 100 м в длину. На концах кабеля разъем RJ-45. Процесс обмена данными между ПЧ проходит в циклическом или синхронном режиме для этого используется Сервис 50 (1 \* 32 + 2 \* 16 бит данных процесса). Канал доступа к ПЧ является доступным для программы ПЛК и COMBIVIS.

В зависимости от используемого ПЧ время цикла может быть от 1 до 65 мс. Назначение параметров чтения и записи в ПЧ должны быть скорректированы до начала циклической / синхронной работы в параметрах SY.16 ... 31.

Обрабатываемые данные отображаются в следующих параметрах контроллера:

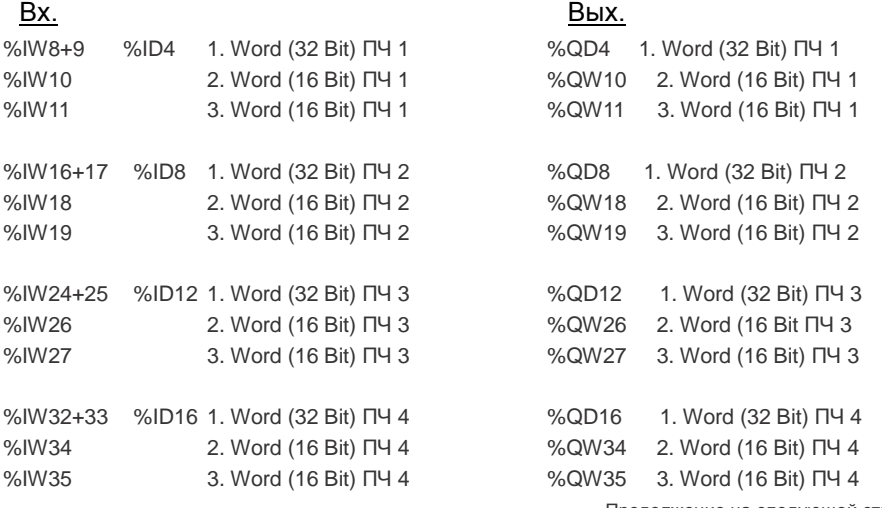

Продолжение на следующей странице

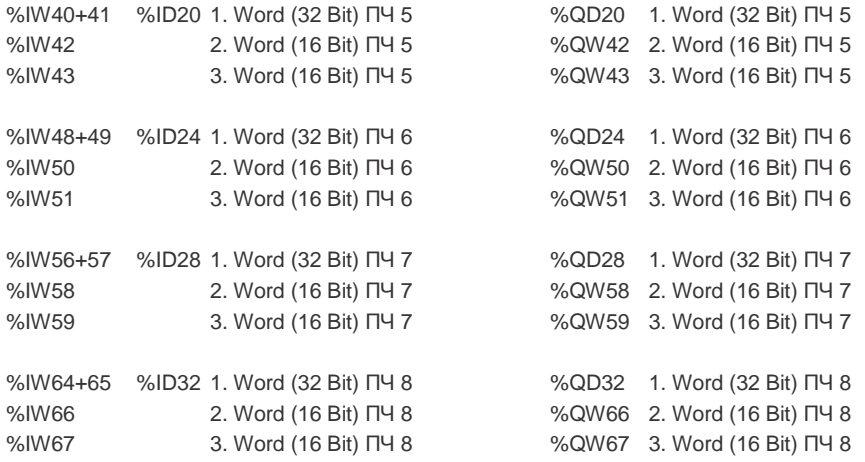

#### **2.2.1 Вид преобразователя интерфейсов X1A - X1H для связи с ПЧ 1-8**

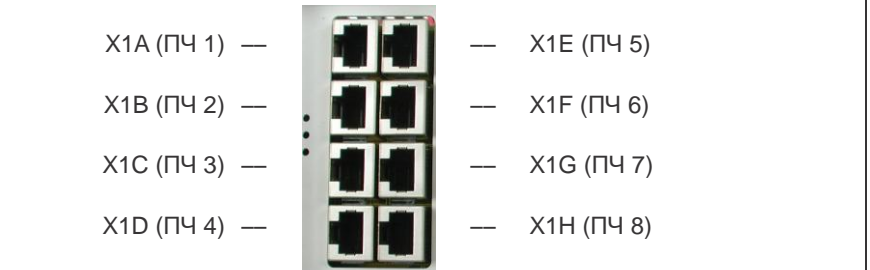

#### **2.2.2 Назначение интерфейса HSP5/485**

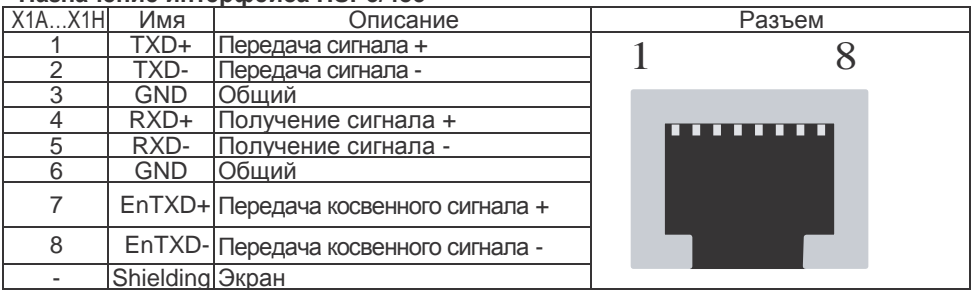

#### **2.2.3 HSP5 Пульт оператора с винтовыми клеммами (00F5060-9001)**

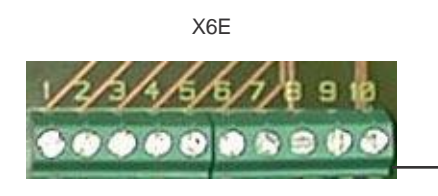

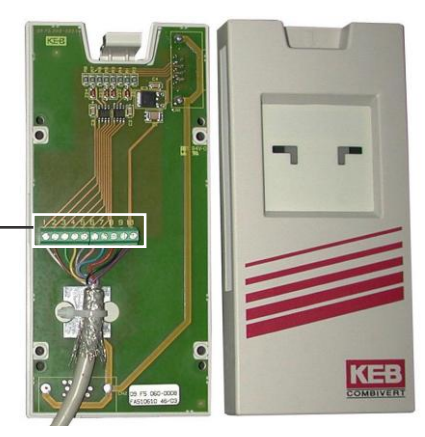

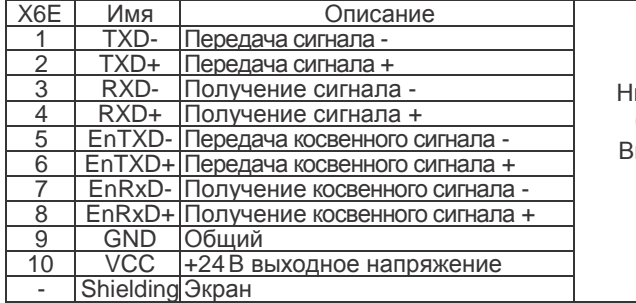

икакие провода не должны быть подключены к VCC. Высокое напряжение может разрушить интерфейс контроля!!!

#### **2.2.4 HSP5 Пульт оператора с разъемом RJ45 (00F5060-9002)**

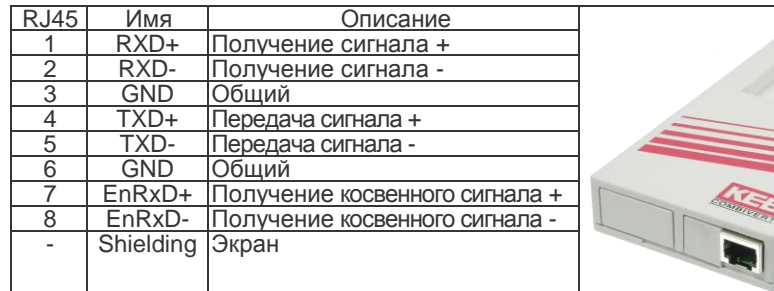

Подключение к контроллеру осуществляется кабелем CAT5 патч для этого пульта оператора.

#### **2.2.5** Кабель-адаптер (HSP5 - Пульт оператора)

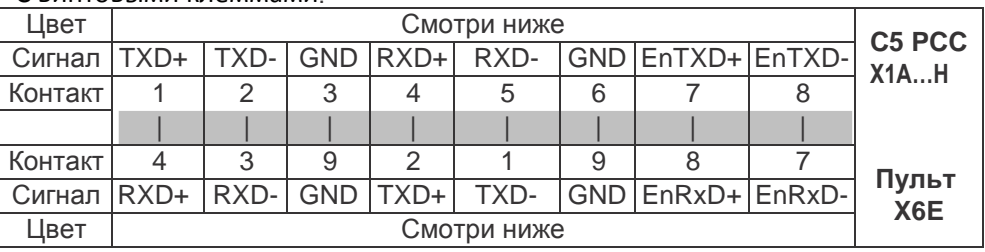

#### С винтовыми клеммами:

#### С разъемом RJ45:

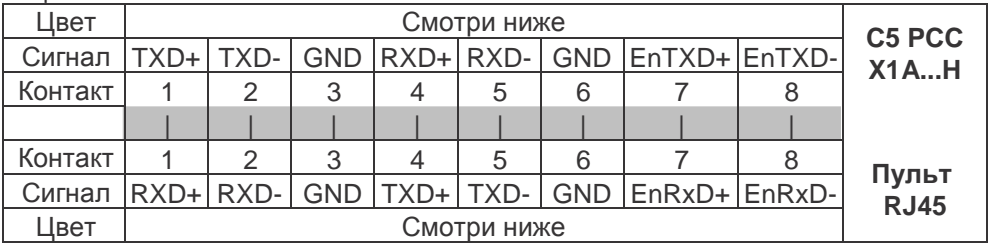

В случае изготовления собственных кабелей подключения, Пожалуйста, обратите внимание, что парные сигналы (например, TxD + и TxD -) относятся к одно витой паре (например, зеленый и зелен/белый). Неиспользованные контакты подключаются к GND.

#### **2.2.6 Сравнение стандартов**

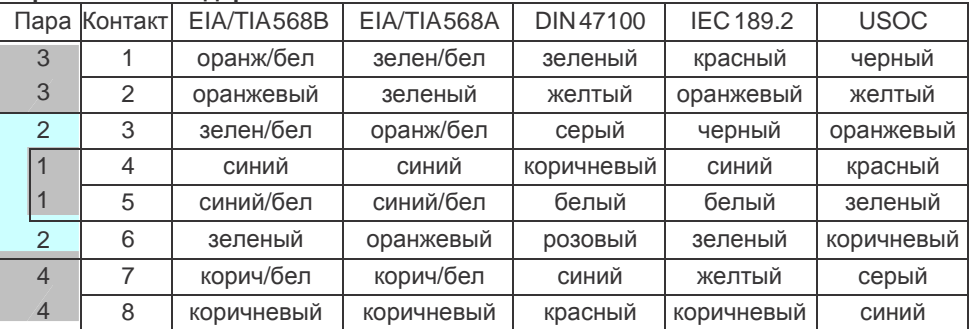

#### **3. Модуль входов/выходов**

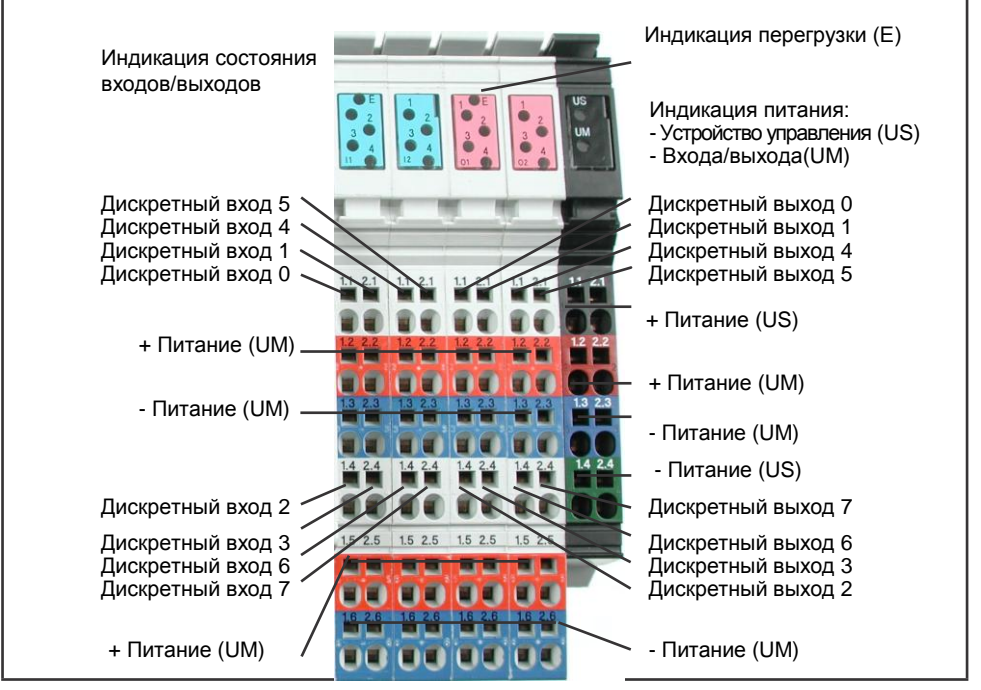

X2A X2B X2C X2D X2U

*Рисунок 2 - Разъемы модуля входов/выходов.*

Модуль состоит из пяти блоков, один из которых (X2U) предназначен для подключения питания.

#### **3.1 Питание (X2U)**

- Подключается питание для устройства управления (US)  $\bullet$
- Подключается питание для входов и выходов (UM)

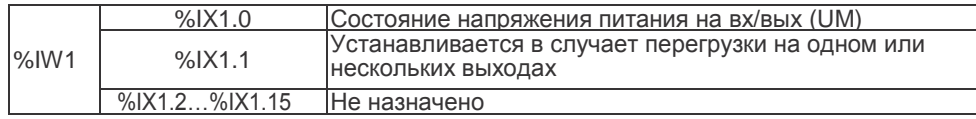

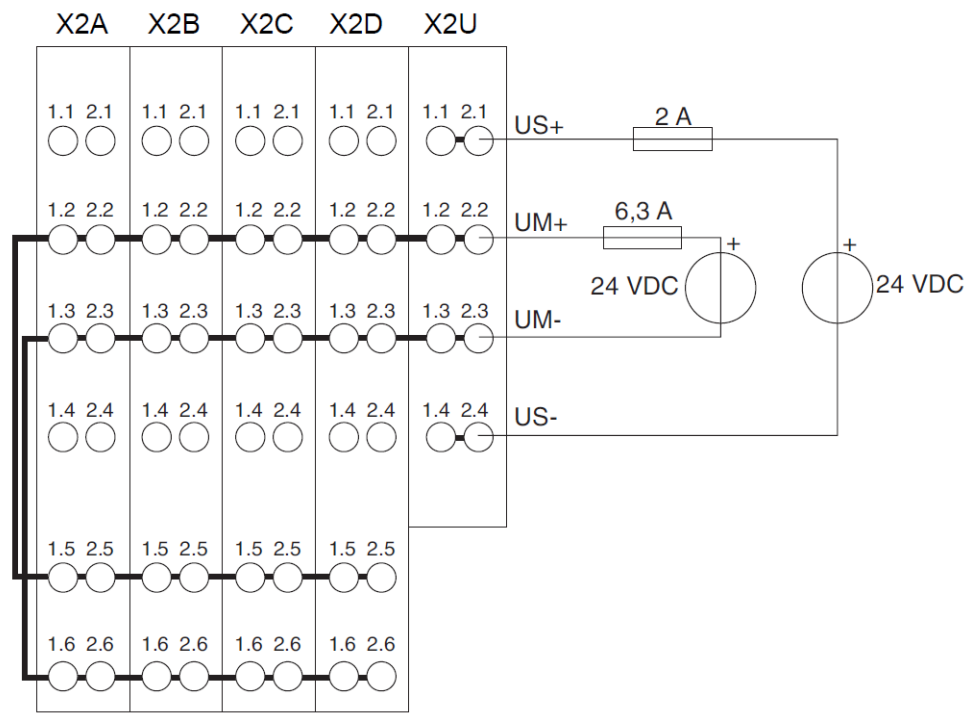

*Рисунок 3 - Подключение напряжения питания.*

Представленные связи между блоками имеют внутреннее соединение!

#### **3.2 Дискретные входа (X2A и X2B)**

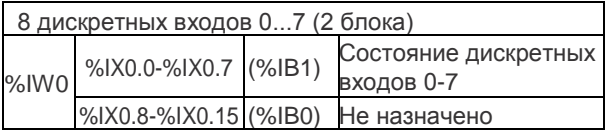

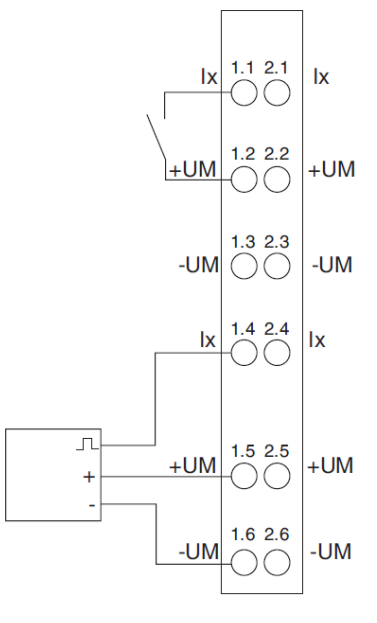

#### **3.3 Дискретные выхода (X2C и X2D)**

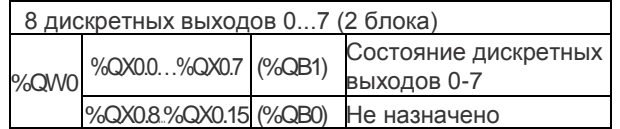

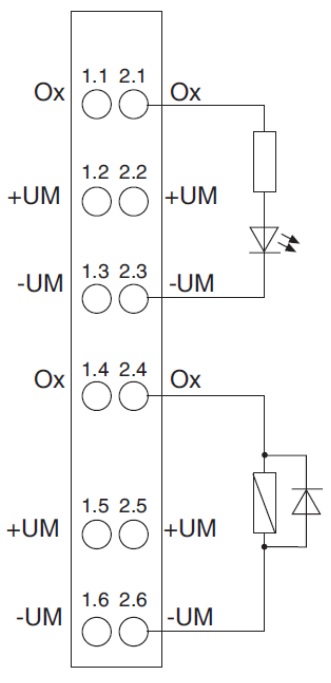

KEB

#### **4 Пульт управления**

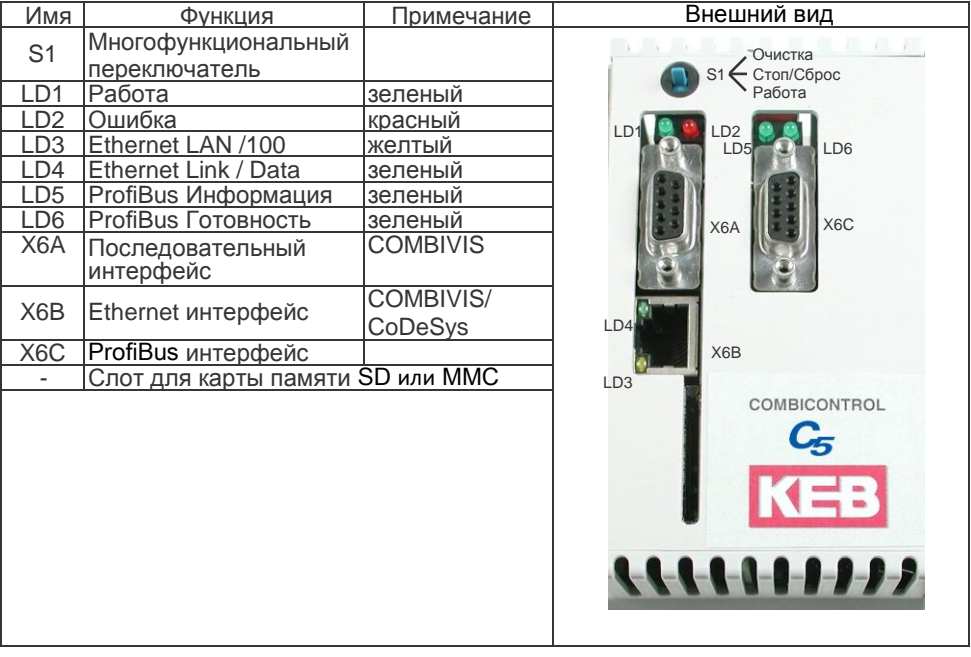

#### **4.1 Последовательный интерфейс (X6A)**

Разъѐм X6A является последовательным интерфейсом RS232 (дополнительный RS485 на 19C5xx-XXXX). Он служит для подключения и управления с ПК или других устройств по протоколу DIN66019II. Также по этому интерфейсу может происходить контроль управляющей программы.

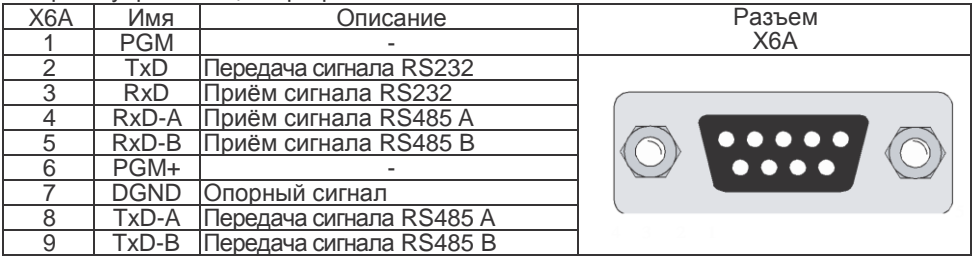

Кабель RS 232 Mat. №: 0058025-001D длинна: 3 м Корпус (PE)

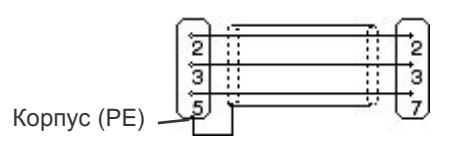

ПК Контроллер C5

Интерфейс поддерживает стандарты 10/100 Base-T и протоколы TCP/IP и UDP/IP. Следующие порты этих функций:

Для CoDeSys используется порт 1200 (стандартные настройки). Порт может быть изменен в параметре Et.03. С помощью CoDeSys обрабатывается управляющая программа (только TCP/IP).

Для COMBIVIS используется порт 8000 (стандартные настройки). Порт может быть изменен в параметре Et.02. COMBIVIS визуально отображает параметры работы контроллера, дает доступ к параметрам управления, а так же к параметрам подключенных к контроллеру ПЧ. (Может использоваться как TCP/IP, так и UDP/IP) До подключения необходимо убедиться, что IP-адрес контроллера соответствует IP-адресу в программной оболочке (COMBIVIS, CoDeSys) и отличается от IP-адресов уже использующихся в сети. Используемый IP-адрес может быть скорректирована в параметре Et.01.

#### **Защита контроллера С5 от несанкционированного доступа**

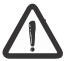

Зная IP-адрес контроллера подключенного к сети, к нему может быть получен доступ. С5 должен быть абсолютно защищен от несанкционированного доступа. Для защиты:

- Порт данных может быть защищен паролем в параметре et.09.
- CoDeSys может быть защищен (Логин-пароль).

#### **4.3 Описание индикации**

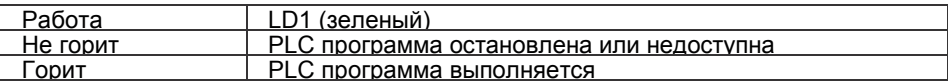

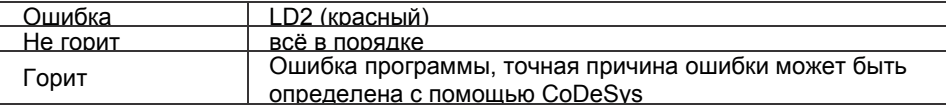

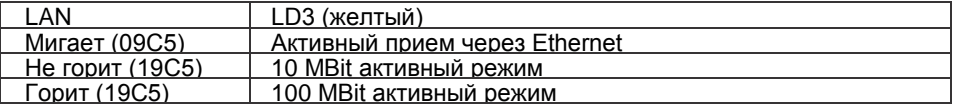

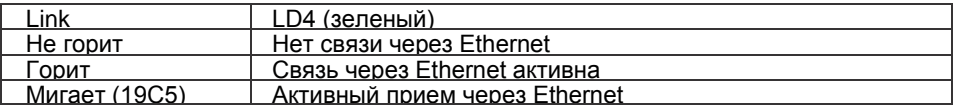

### **4.4 Многофункциональный переключатель S1**

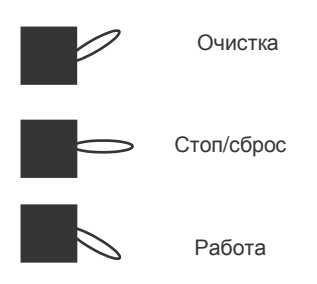

Переключателю S1 присвоены следующие функции:

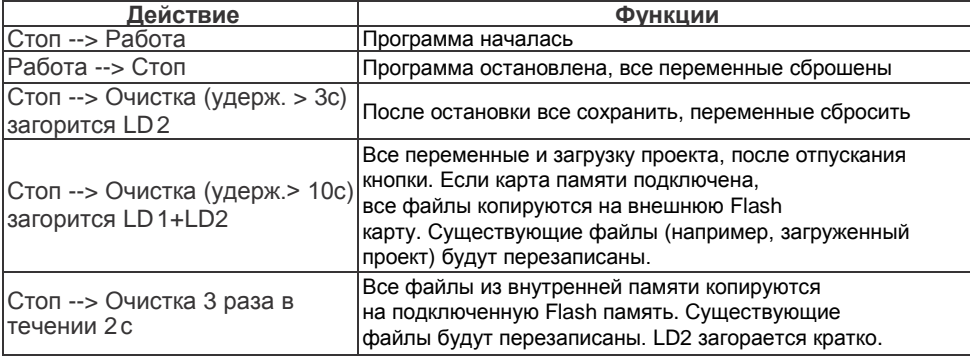

#### **4.5 Файловая система**

Файловая система состоит из внутренней встроенной Flash памяти (диск C:) и, опционально, внешне подключѐнной карты памяти (диск А:). Доступ может производиться через CoDeSys или непосредственно из программы управления.

#### **Встроенная флэш-память**

Эта память доступна как диск С:, в неѐ сохраняется программа, которая автоматически загружается и запускается при включении. Здесь могут быть сохранены и прочитать любые другие файлы (документы, списки, предписания, и т.д.). Должны быть соблюдены следующие особенности:

- Доступ возможен только к файлам в корневом каталоге.
- Возможны только короткие имена файлов (в формате 8,3).

• Чтение происходит с высокой скоростью и может иметь место циклический режим работы любой продолжительности.

• Запись происходит медленно, т.к. она производится на флешь-память. Если переключатель находится в положении «Стоп», то данные могут быть записаны одним файлом. Если переключатель в положении «Работа», то данные могут быть сохранены только поочередно блоками не более 32 кБайт.

• Данные физически не удаляются. Сначала они только помечаются как удаленные. Таким образом, уменьшается свободное пространство памяти. Команда "формат файлов" может быть использована через браузер CoDeSys PLC. Таким образом, происходит полное форматирования памяти. Все данные безвозвратно удаляются.

• Удаление памяти можно сделать доступным с помощью команды "filecleanup" без переформатирования.

#### **Внешняя карта памяти**

В слот могут быть вставлены карты памяти SD или MMC любой емкости. Эта память доступна как диск А:. Здесь можно хранить и читать любые файлы. Должны быть соблюдены следующие особенности:

• Файловая система карты памяти FAT16 таким образом есть возможность чтения еѐ операционной системой Windows.

- Доступ возможен только к файлам в корневом каталоге.
- Возможны только короткие имена файлов (в формате 8,3).
- Чтение и запись не возможны в циклических режимах работы. Карта полностью игнорируется.
- Защиты от записи (на SD-карты) не распространяется, запись на карту всегда возможна.

#### Примечание:

Стандартный диск С: может быть изменен на А: через браузер CoDeSys PLC. Таким образом файлы можно записать и прочитать с помощью CoDeSys как с внутренней Flash памяти так и с внешней карты памяти.

#### **5. Полевая шина интерфейса Profibus DP**

#### **5.1 Основные данные о интерфейсе C5-PROFIBUS**

Интерфейс управления С5 PROFIBUS соответствует стандарту PROFIBUS-DP (DIN 19245 Часть 3). Стандартный PROFIBUS DP указан в международном стандарте, IEC 61158 в качестве типа 3. Настоящее краткое руководство описывает только основные свойства.

Управление может быть интегрировано в сеть ProfiBus как ведомый через интерфейс Profibus-DP. Тем самым до 32 байт (16 слов) обработки данных, а также параметризация данных могут быть доступны. В зависимости от настройки объекта 5FFFh (полевой шины COMM ПЧ) параметризации данных возможен доступ к контролю (0) или параметрам ПЧ (1 ... 8).

Процессы передачи данных по ProfiBus:

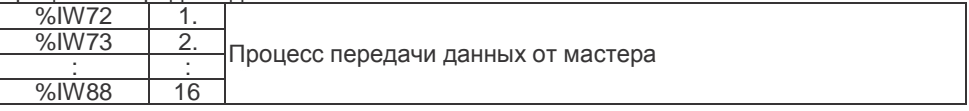

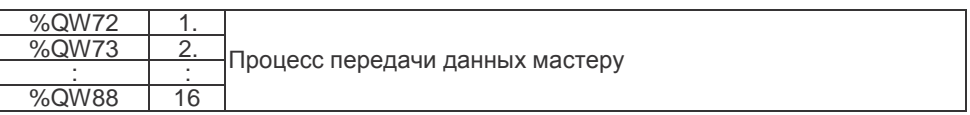

В зависимости от количества и типа данных (байт / слово / двойное слово) эти диапазоны могут быть адаптированы в управлении конфигурацией в CoDeSys.

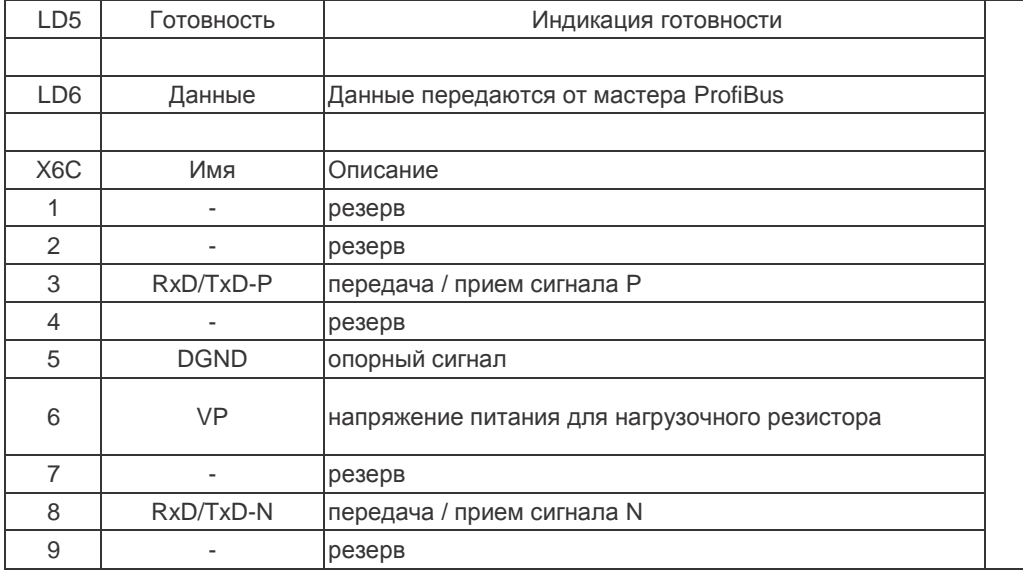

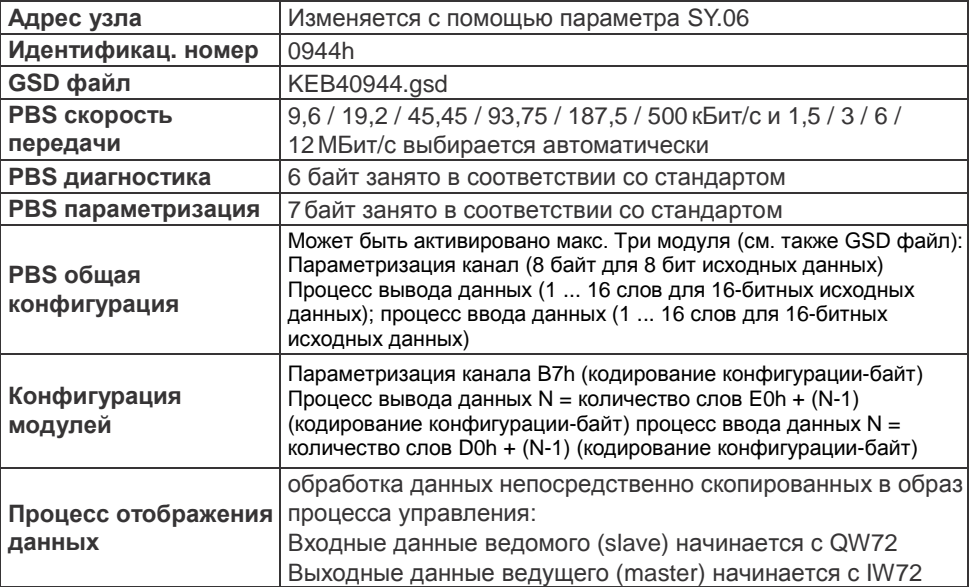

#### **5.2 Исходные данные интерфейса KEB-PROFIBUS-DP**

Интерфейс C5 PBS реализуется макс. тремя модулями. Все модули изменения исходных данных между PROFIBUS ведущего (master) и ведомого (slave):

• Параметризация источника: Этот модуль занимает всегда 8 байт данных и служит для записи / чтения значения параметра при макс. объеме данных 32 бит. Параметр использует индекс 16 бит и под индекс 8 бит.

• Процесс вывода данных: данные, которые передаются без адреса от ведущего (master) к ведомому (slave).

• Процесс ввода данных: данные, которые передаются без адреса от ведомого (slave) к ведущему (master).

KEB C5 PROFIBUS-интерфейс гибко подстраивается под шаблон настроек мастера. По этому возможно:

- для работы исключительно с параметром канал (8 байт данных). Для этого мастер указывает только одну конфигурацию байта со значением B7h.
- работа с данными процесса. Мастер определяет две конфигурации байтов со значениями в зависимости от продолжительности обработки данных (см. выше).

Если параметр канала у ведомого должен быть активирован, значение B7h должно быть введено как первый байт конфигурации. Далее последовательность байт конфигурации для обработки не предопределенных данных.

Следующие цифры представляют назначение данных в случае, когда канал активен и настроен для процесса вывода данных, а также процесса ввода данных 4 байта (= 2 слова). Таким образом, в результате длина данных 12 байт для передачи от ведущего к ведомому, а также в направлении от ведомого к ведущему.

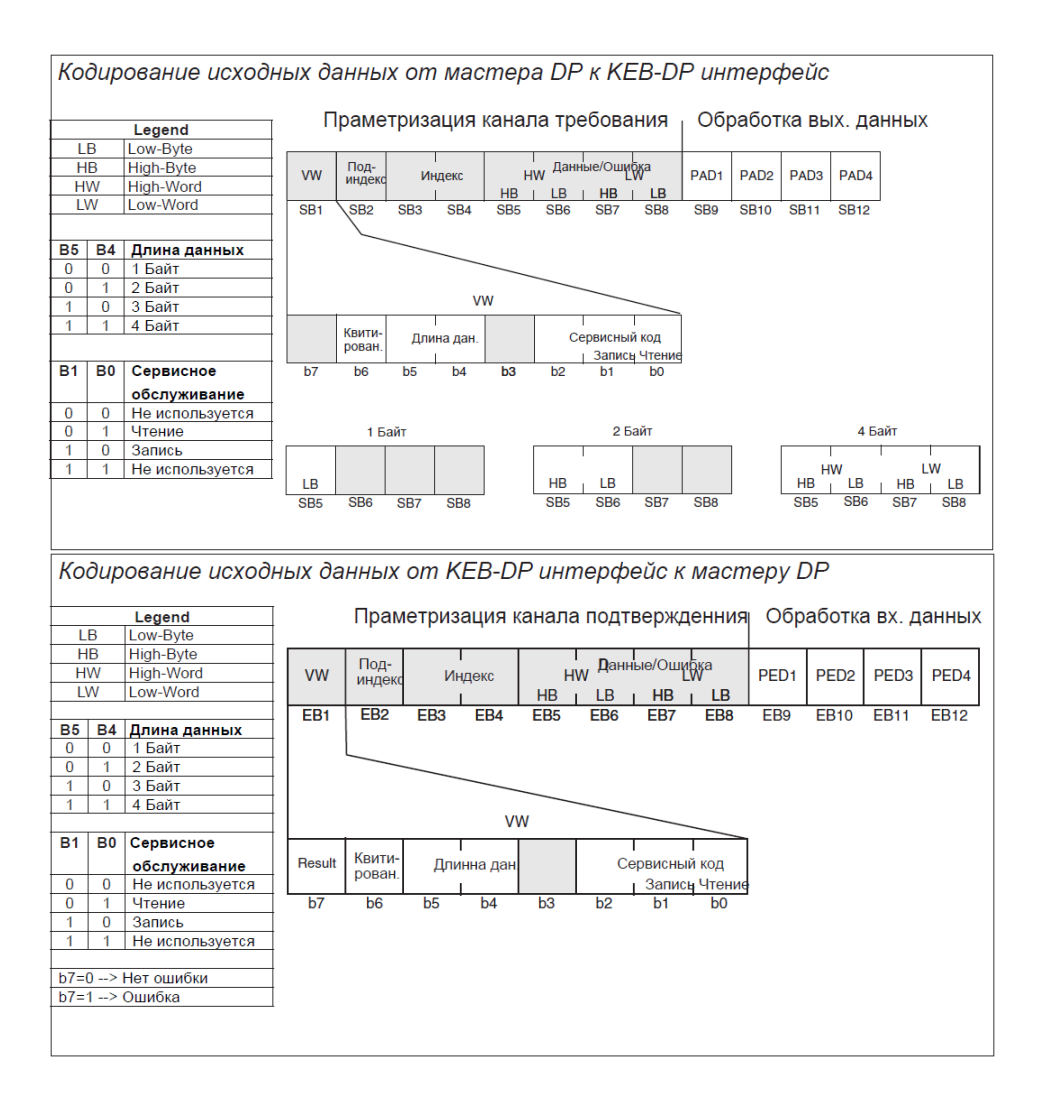

#### **5.3 Параметры интерфейса PROFIBUS**

Параметры служат для настройки интерфейса PROFIBUS. Параметры рассматриваются через PROFIBUS с помощью индекса (16 бит) и под индекса (8 бит).

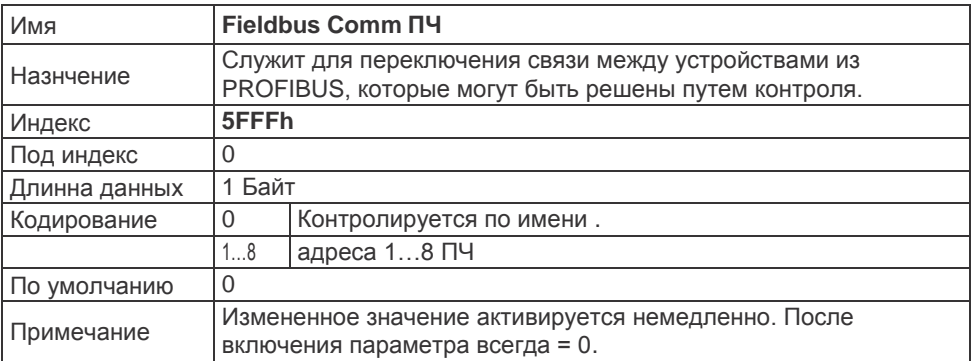

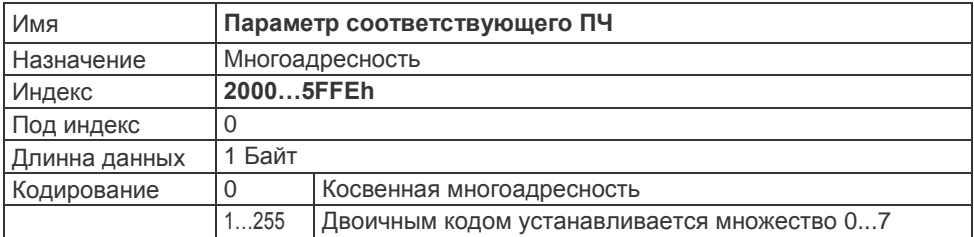

#### **6. Программное обеспечение**

#### **6.1 Программная среда CoDeSys**

Управление ПЧ программируется через среду программирования CoDeSys компании 3S-Software (www.3s-software.com). Это программное обеспечение свободно доступно в Интернете.

Целевой информационный файл KEB (target file) для управления который содержит все необходимые аппаратные спецификации доступен как аксессуар. Библиотека содержит прошивки для доступа к периферии функциональных модулей (ПЧ, часы реального времени, переключатель, светодиоды, файловая система). Использование этих функциональных модулей объясняется в примерах проектов.

Подключение к CoDeSys происходит через Ethernet интерфейс X6B по протоколу IP. Для подключения к существующей сети компании используется патч-кабель (1:1), для подключения непосредственно к сетевой плате компьютера используется перекрестный кабель (крос). IP-адрес и номер порта можно отрегулировать через COMBIVIS. TCP / IP (Уровень 2) выбирается с помощью корректировки параметров связи CoDeSys:

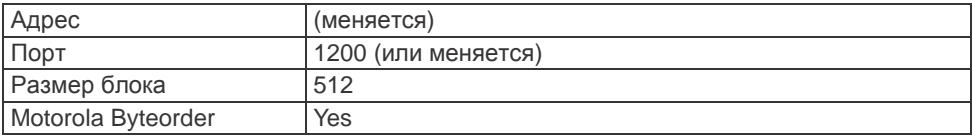

#### **6.2 Программная среда COMBIVIS**

Параметризация и мониторинг ПЧ производится с помощью COMBIVIS. COMBIVIS является свободно доступным в Интернете (www.keb.de). С помощью COMBIVIS реализуется контроль и доступ ко всем ПЧ. Адрес контроллера - узел 0, адреса ПЧ от 1 до 8. Связь с COMBIVIS происходит через Ethernet интерфейс X6B через IPпротокол или через последовательный интерфейс X6A. IP-адрес и номер порта нужно первоначально отрегулировать через последовательный интерфейс и COMBIVIS. Затем выбрать протокол TCP или UDP, а также правильный IP-адрес в протоколе IP COMBIVIS. Для COMBIVIS используется порт 8000, при необходимости он может быть изменен.

Для доступа к ПЧ необходимо соблюдать следующее:

• Во-первых ПЧ должен быть подключен к контроллеру для установки между ними связи. Скорость передачи данных между ПЧ и контроллером доводят до максимально возможного значения доступного через COMBIVIS. (После выключения питания начинается всегда с 38,4 кбод)

• Если ПЧ работает через контроллер, то в COMBIVIS может быть использован только косвенный набор параметров. Это относится также возможность сохранения параметров.

#### **6.3 Описание параметров**

#### **6.3.1** Время и ошибки мониторинга

RU-параметры служат для отображения выполняемой программы

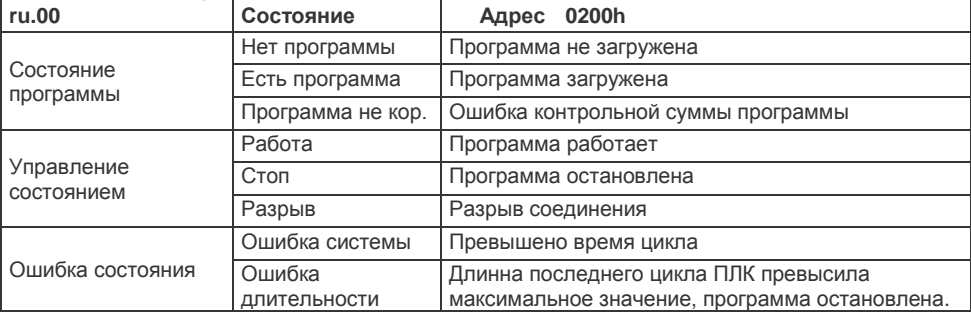

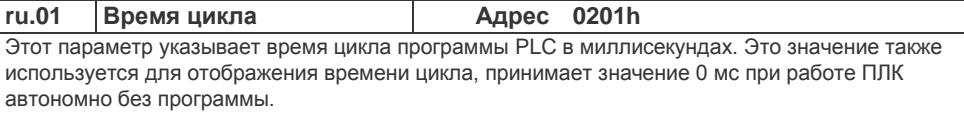

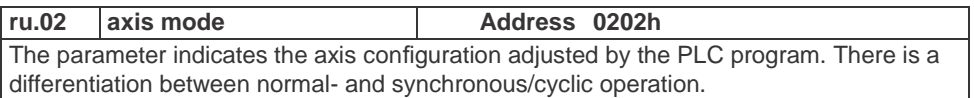

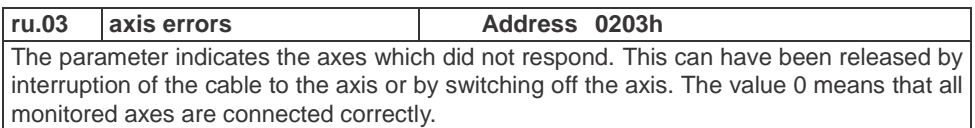

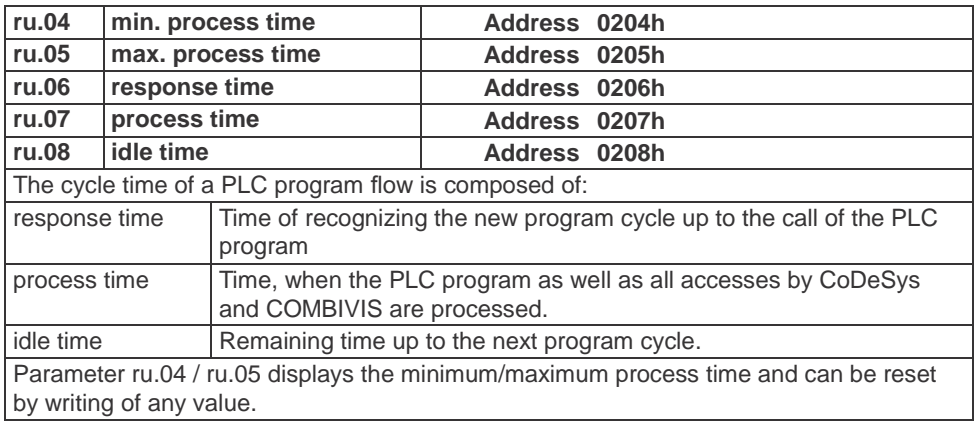

#### **6.3.2 Ethernet parameter**

The following parameters contain the values, which are needed for the communication via the Ethernet interface.

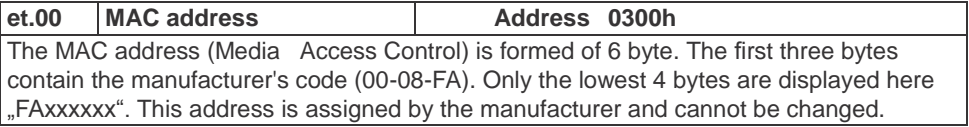

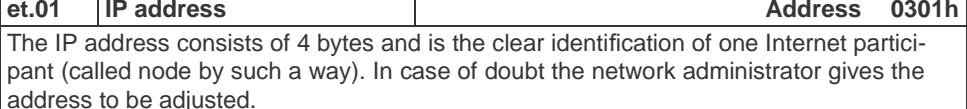

When using a direct connection of control and PC with a cross cable, this IP address should be adjusted in such a way that the difference is only in the lowest byte to the address of the PC's (same network but different node).

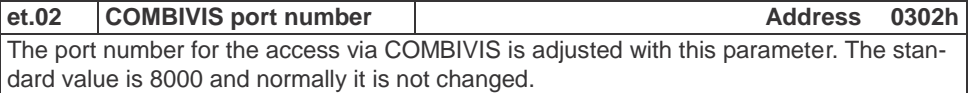

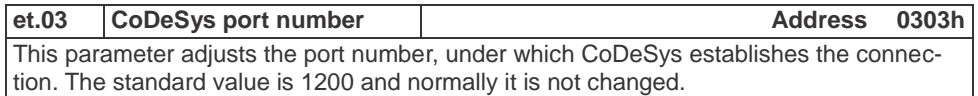

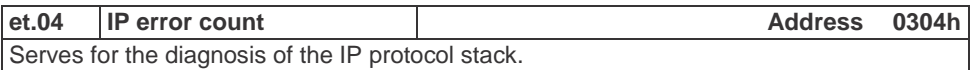

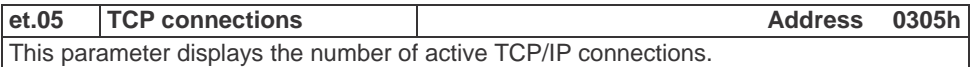

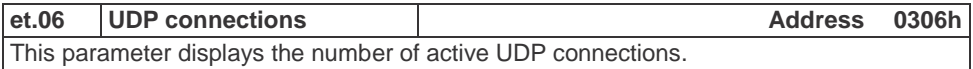

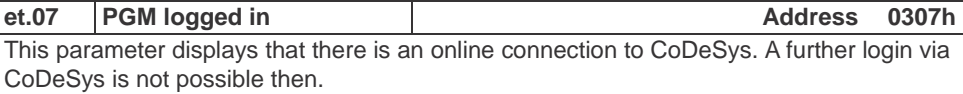

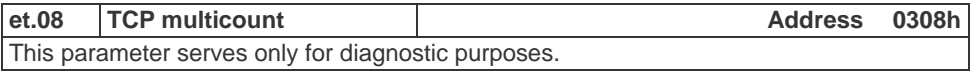

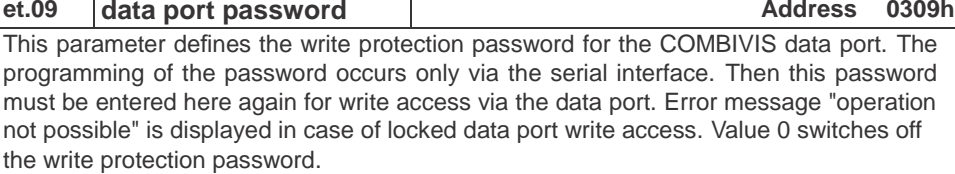

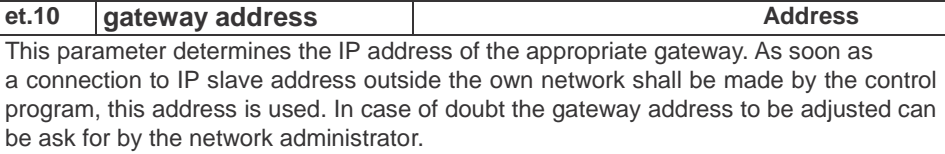

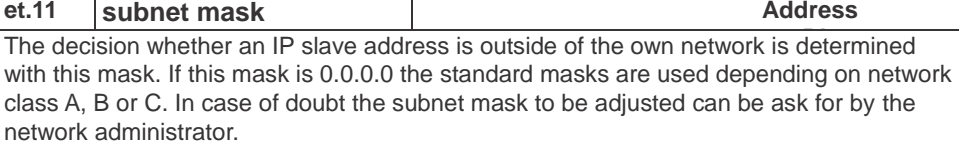

#### **et.12 data port response delay Address 030Ch**

This parameter adjusts the response delay for the Combivis-data port in ms. The network utilization can be reduced by setting of higher values. A value of 0 enables the fastest communication with the control, but a high network utilization is also generated.

#### **et.14 link state (only 19C5xx-xxxx) Address 030Eh**

Displays state informations for the Ethernet link.

#### **et.15 link mode (only 19C5xx-xxxx) Address 030Fh**

Determines the adjustments of the Ethernet interface. Fixed values or automatic recognition can be adjusted here. The additional clearlock value 32 activates a special behavior, which corrects link problems automatically with automatic detection on both sides (control and switch).

#### **6.3.3 Real-time clock**

The internal real-time clock is adjusted and/or read-out with the following parameters.

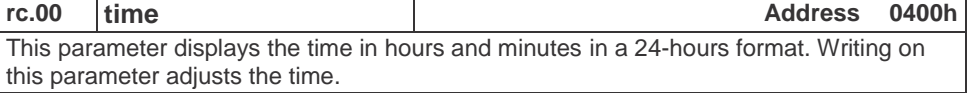

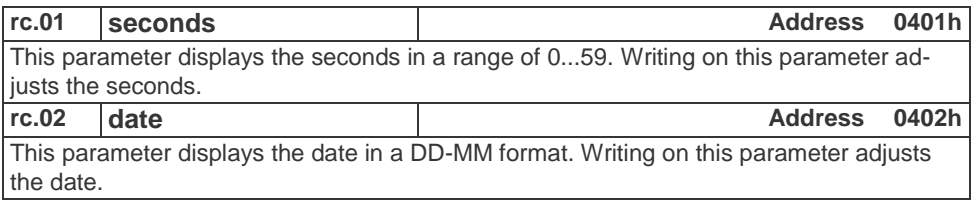

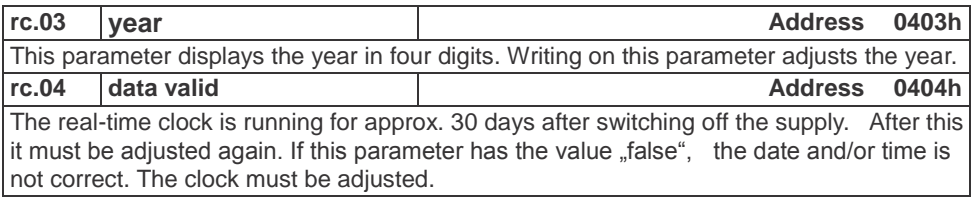

### **6.3.4 Process image**

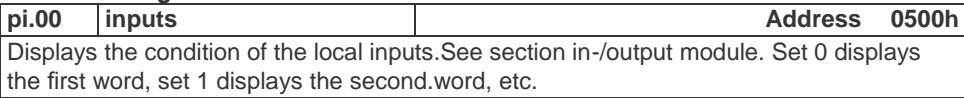

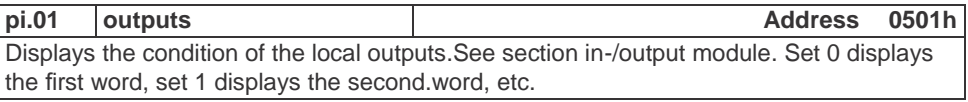

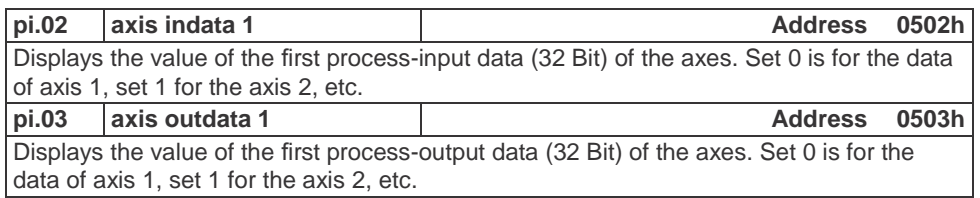

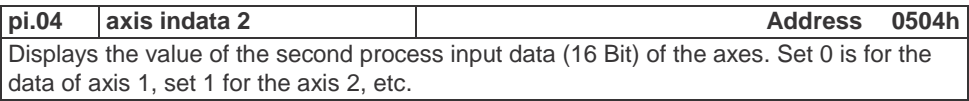

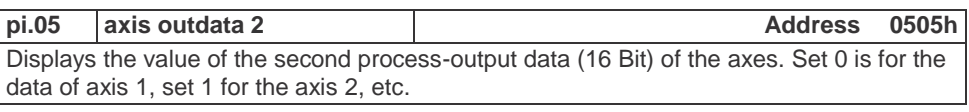

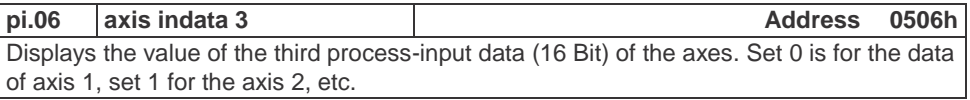

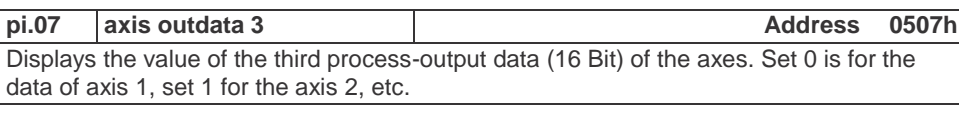

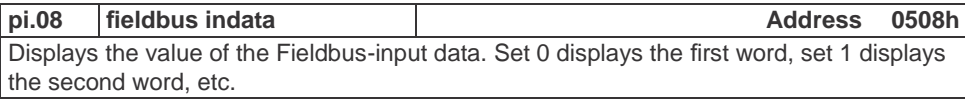

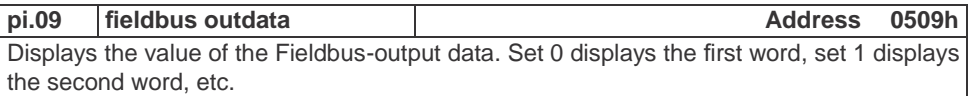

#### 6.3.5 **Userdefinition parameter**

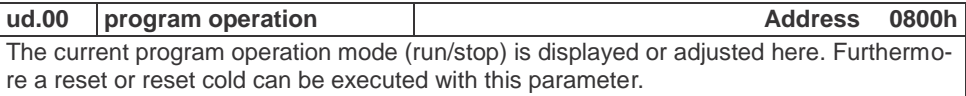

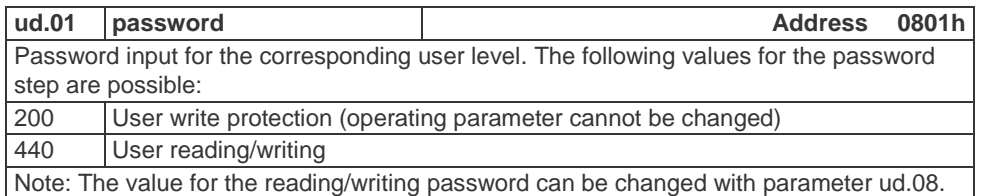

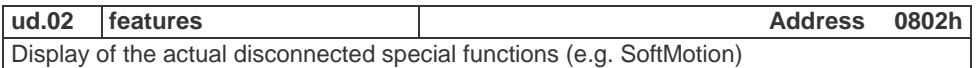

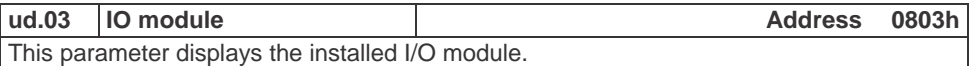

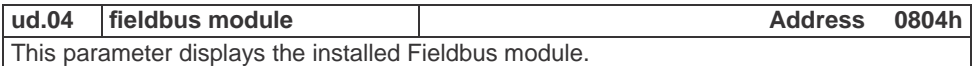

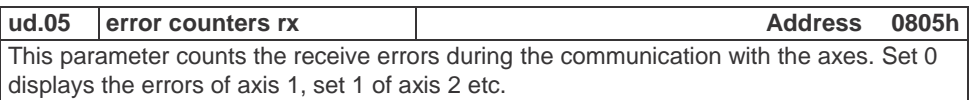

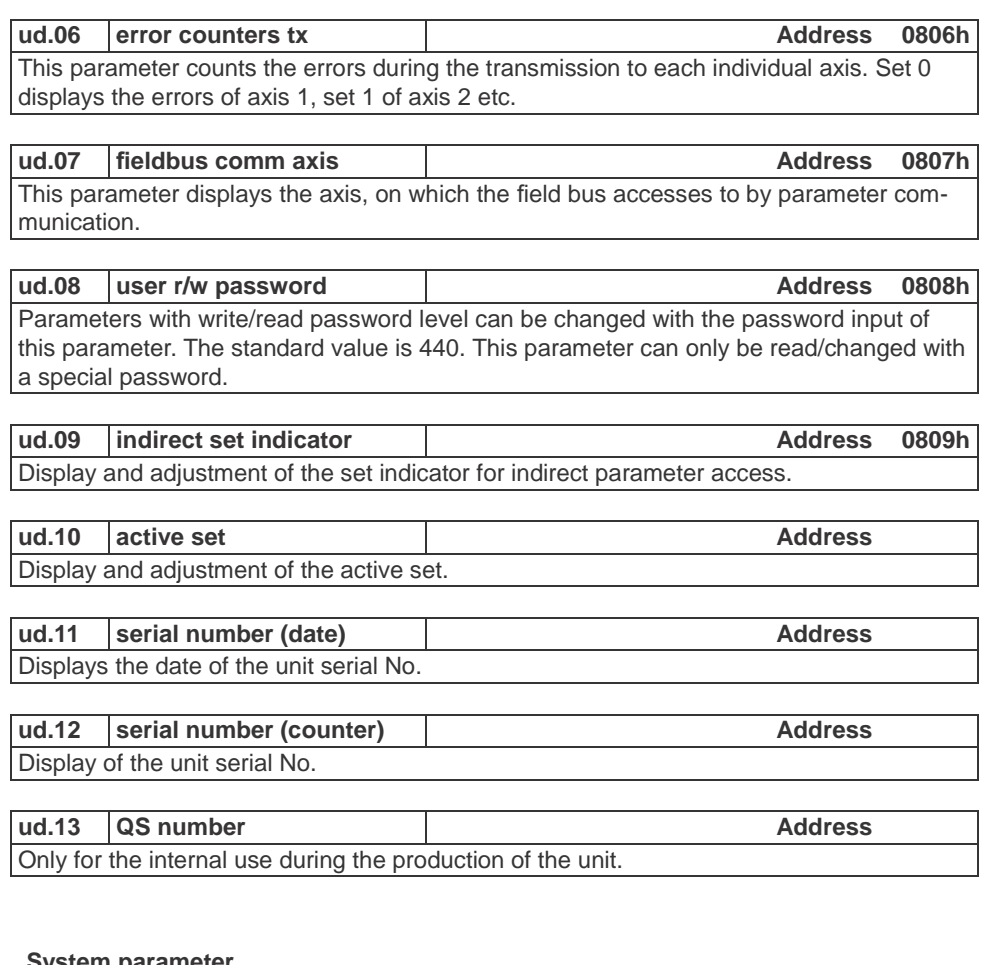

#### **6.3.6 System parameter**

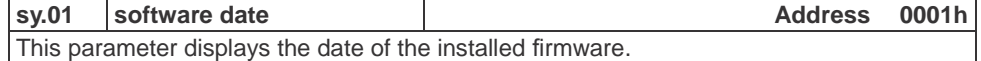

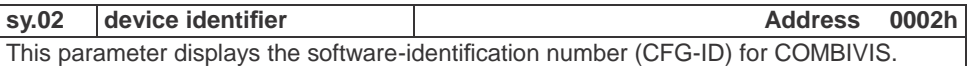

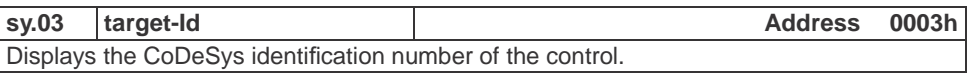

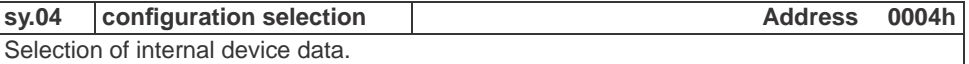

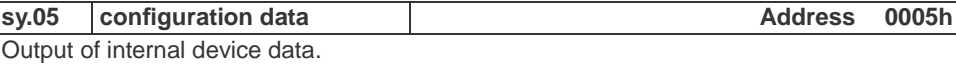

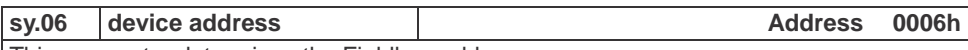

This parameter determines the Fieldbus address.

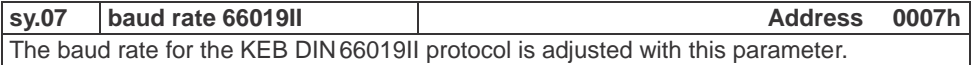

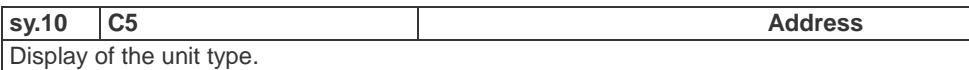

The following parameters serve for the operation of the inverter scope part of COMBIVIS.

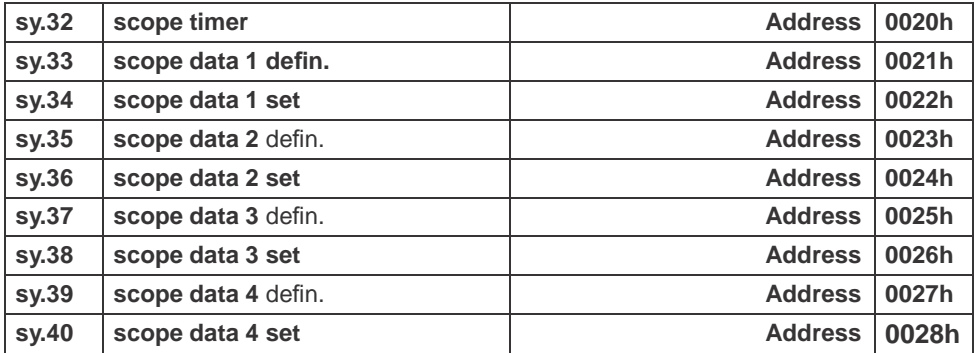

KE ╡═┊